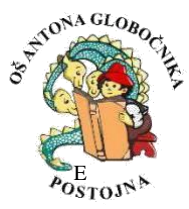

OŠ Antona Globočnika Postojna Cesta na Kremenco 2 6230 Postojna Tel: 05 7000 30[0, http://www.osagpostojna.si/](http://www.osagpostojna.si/) [m](http://www.osagpostojna.si/)ail: os.antona-globocnika-po@guest.arnes.si

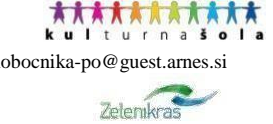

# **NEOBVEZNI IZBIRNI PREDMETI: INFORMACIJE in NAVODILA ZA PRIJAVO**

## **Dragi učenci in spoštovani starši!**

V skladu z 20. a členom ZOsn bodo v šolskem letu 2024/25 v 4., 5. in 6. razredu na izbiro naslednji neobvezni izbirni predmeti: **drugi tuj jezik italijanščina** (izvaja se 2 uri tedensko), **šport**, **računalništvo, tehnika** in **umetnost** (ti predmeti se izvajajo po 1 uro tedensko).

Šola za učence na podružničnih šolah v Bukovju in Studenem ponuja pouk iz naslednjih neobveznih izbirnih predmetov: **šport in italijanščina.** Podružnica Planina pa ponuja pouk iz naslednjih neobveznih izbirnih predmetov: šport, italijanščina in računalništvo.

Izbira neobveznega izbirnega predmeta ni obvezna, v primeru izbire pa bodo učenci ocenjeni enako kot pri ostalih predmetih. Obiskovanje izbirnega predmeta je obvezno do konca šolskega leta, torej izpis sredi šolskega leta ni mogoč.

#### **IZVAJANJE POUKA NEOBVEZNIH IZBIRNIH PREDMETOV**

Učenci **lahko izberejo 1 ali največ 2 uri tedensko** pouka neobveznih izbirnih predmetov. Neobvezni izbirni predmeti so **neobvezni, torej jih ni nujno izbrati**. Če pa se učenec odloči za obiskovanje neobveznega izbirnega predmeta pa, ga mora obvezno obiskovati do konca šolskega leta.

#### **ZAMENJAVA ALI ODJAVA:**

Pred odločitvijo za neobvezne izbirne predmete je potrebno vedeti, da si učenec po začetku obiskovanja neobveznega izbirnega predmeta ne more premisliti in izpisati od predmeta. Izjemoma bo zamenjava možna le v mesecu septembru, če bo v novo izbrani skupini še prostor ali če odjava od predmeta ne bo vplivala na spremembo že oblikovanih skupin.

#### **OBLIKOVANJE SKUPIN:**

Posamezni neobvezni izbirni predmet se bo lahko izvajal za najmanj 12 učencev, v primeru da gre za edino učno skupino na šoli, pa za najmanj 8 učencev. V posamezni skupini neobveznega izbirnega predmeta je lahko največ 28 učencev.

Učne skupine pri pouku neobveznih izbirnih predmetov se bodo oblikovale ločeno za matično šolo in podružnične šole.

### **VSEBINE POSAMEZNIH PREDMETOV**

<https://www.gov.si/teme/programi-in-ucni-nacrti-v-osnovni-soli/> [,](https://www.gov.si/teme/programi-in-ucni-nacrti-v-osnovni-soli/)

[Neobvezni izbirni predmeti](https://www.osagpostojna.si/neobvezni-izbirni-predmeti/) [–](https://www.osagpostojna.si/neobvezni-izbirni-predmeti/) [Nova spletna stran \(osagpostojna.si\)](https://www.osagpostojna.si/neobvezni-izbirni-predmeti/)

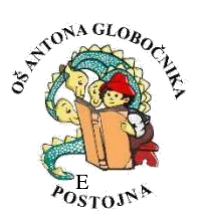

**\*\*\*\*\*\*\*\*\*\*\*** OŠ Antona Globočnika Postojna Cesta na Kremenco 2 6230 Postojna Tel: 05 7000 30[0, http://www.osagpostojna.si/](http://www.osagpostojna.si/) [m](http://www.osagpostojna.si/)ail: os.antona-globocnika-po@guest.arnes.si Zelenikras

# **NAVODILA ZA PRIJAVO**

Starši oddate prijavnico elektronsko preko sistema Lo.Polis [Lo.Polis \(lopolis.si\)](https://www.lopolis.si/) [na](https://www.lopolis.si/)jkasneje **do 17. 5. 2024**.

Prijavite se z **uporabniškim imenom in geslom.** Če ste geslo pozabili, je v ta namen pod obrazcem za vnos podatkov zeleno okence »Ste pozabili geslo?«. Tako boste na vaš mail dobili novo geslo, mail pa služi kot uporabniško ime.

POMEMBNO: Vsi starši morate posredovati informacijo o obiskovanju oz. neobiskovanju izbirnega predmeta. Če otrok NE BO obiskoval izbirnega, izberite možnost **Ne bom obiskoval nobenega izbirnega predmeta.** 

Ko se boste prijavili na portal, boste videli podobno sliko, kot jo lahko vidite spodaj. S klikom na **Predmeti/Dejavnosti v meniju na levi strani** se vam odpre možnost prijave na neobvezni izbirni predmet.

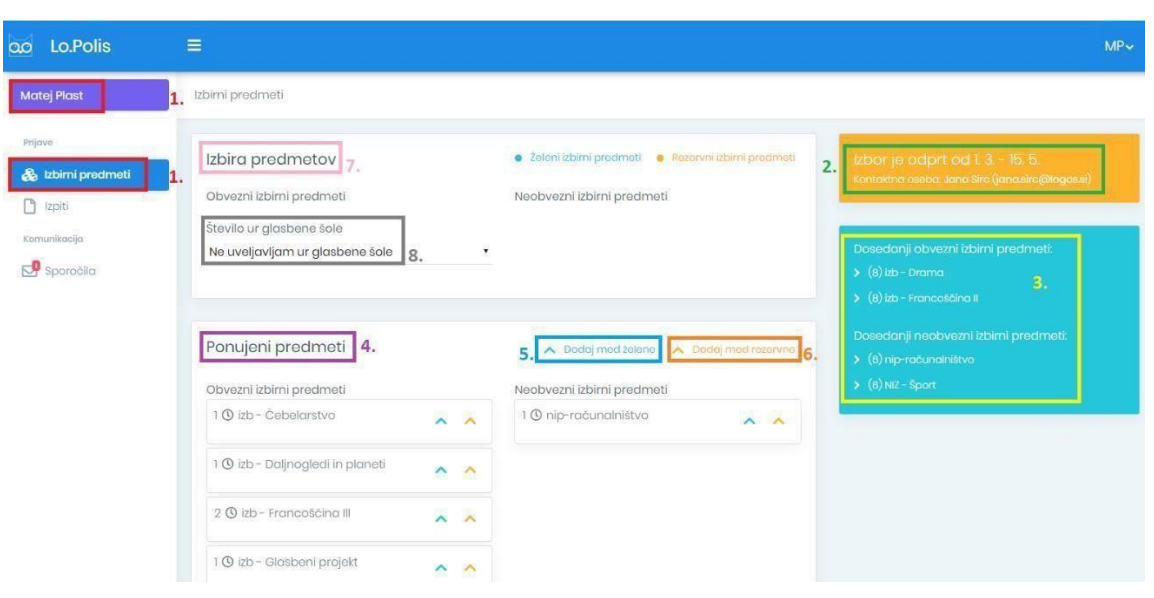

Izbirate tako, da:

**1. DODAJANJE ŽELENIH PREDMETOV**: S klikom na modro puščico dodate želeni neobvezni predmet na seznam **Izbira predmetov** – gre za predmet, ki ga učenec v prihodnjem šolskem letu želi obiskovati. **Dodani predmeti se shranjujejo samodejno. Izberete 1 ali 2 uri izbirnih predmetov oz. možnost »Ne bom obiskoval nobenega izbirnega predmeta«, v kolikor ne boste izbrali obiskovanja neobveznega izbirnega predmeta.** 

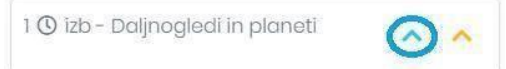

**2. DODAJANJE REZERVNIH PREDMETOV**: S klikom na oranžno puščico dodate rezervne neobvezne predmete na seznam **Izbira predmetov** – gre za predmete, ki jih boučenec v prihodnjem šolskem letu obiskoval, če se kateri od želenih predmetov zaradi premajhnega števila prijav ne bo izvajal. Če rezervnega predmeta ne izberete, se smatra, da si učenec želi obiskovati samo prvi želen predmet in v primeru, če ne bi bilo dovolj prijav, ne bo obiskoval drugega izbirnega predmeta. **Dodani predmeti se shranjujejo samodejno.** Upoštevali jih bomo po vrstnem redu.

1 ① izb - Glasbeni projekt